# **СОДЕРЖАНИЕ**

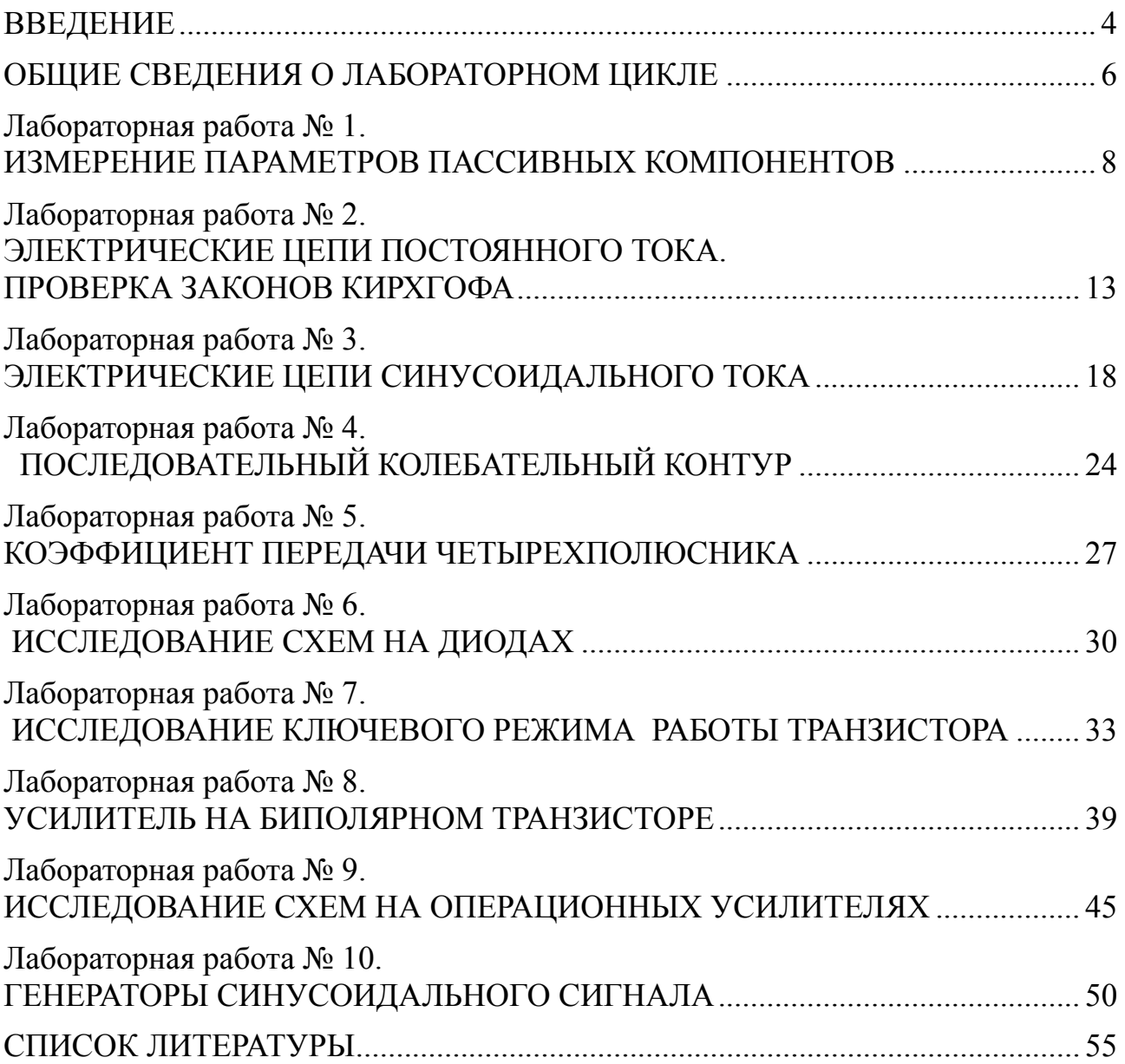

### **ВВЕДЕНИЕ**

<span id="page-1-0"></span>В данных методических указаниях по выполнению лабораторных работ приведены теоретические положения и законы электротехники, способы проведения экспериментов различными объектами исследования, описаны контрольно-измерительные приборы и аппаратура, предназначенные для получения экспериментальных данных. Методические указания являются дополнением к методическим трудам, указанным в списке литературы.

Методические указания предназначены для студентов бакалавриата направлений подготовки 27.03.04 «Управление в технических системах», 15.03.06 «Мехатроника и робототехника», 15.03.05 «Конструкторско-технологическое обеспечение машиностроительных производств», специалитета 24.05.01 «Проектирование, производство и эксплуатация ракет и ракетно-космических комплексов».

После завершения освоения методических указаний «Электротехника и электроника» студент должен:

#### **знать**:

− основные положения и законы электротехники;

− принципы и методы построения и преобразования электрических схем;

− методы расчёта и оптимизации электрических и электронных систем;

#### **уметь:**

− применять принципы и методы построения различных схем, методы анализа, расчёта и оптимизации при создании и исследовании электрических и электронных систем и аппаратуры;

− использовать принципы и методы математического моделирования при разработке и исследовании электронных систем;

− решать исследовательские и расчётные задачи с использованием компьютеров;

#### **владеть:**

− принципами и методами моделирования, анализа, расчёта электрических и электронных схем и аппаратуры;

− практическими навыками постановки и проведения эксперимента с различными объектами исследования в электротехнике и электронике;

− навыками работы с контрольно-измерительной аппаратурой и приборами, современными аппаратными и программными средствами исследования электрических схем и электронной аппаратуры.

### **ОБЩИЕ СВЕДЕНИЯ О ЛАБОРАТОРНОМ ЦИКЛЕ**

<span id="page-3-0"></span>Целью курса лабораторных работ по электротехнике и электронике является освоение учащимися навыков работы с электротехническими приборами, аппаратурой и оборудованием, проведения экспериментов.

Выполнение цикла лабораторных работ позволяет решить следующие задачи:

− экспериментальное подтверждение теоретических положений и законов электротехники;

− получение практических навыков постановки и проведения эксперимента с различными объектами исследования;

− овладение навыками работы с контрольно-измерительной аппаратурой и приборами.

Выполнение лабораторных работ (ЛР) проходит в три этапа.

1-й этап – внеаудиторная подготовка к каждой лабораторной работе.

2-й этап – аудиторное лабораторное занятие, включающее в себя оценку подготовки студента к ЛР, лабораторный эксперимент над заданным объектом исследования и защиту отчёта по ранее проделанной лабораторной работе.

3-й этап – внеаудиторное оформление отчёта по выполненной лабораторной работе.

Внеаудиторная подготовка к лабораторным работам предполагает:

− повторение студентом теоретических положений, на которых базируется данная лабораторная работа;

− проведение предварительных расчётов, если это требуется по ходу выполнения задания;

− ответы на контрольные вопросы, помещённые в конце описания лабораторной работы.

Аудиторное занятие предполагает, в первую очередь, проверку внеаудиторной подготовки студента к лабораторной работе. Далее осуществляется экспериментальное исследование в соответствии с методическими указаниями и защита лабораторной работы, проделанной ранее.

По результатам проведённой работы оформляется отчёт, который должен в себя включать:

6

− цель работы;

− принципиальные схемы соответствующих экспериментальных исследований:

− численные значения результатов эксперимента, графики, осциллограммы или иные результаты отображения проведённого эксперимента;

− краткие выводы по каждому пункту выполненного задания.

Лабораторная работа считается выполненной только после защиты отчёта по этой работе.

## <span id="page-5-0"></span>**ИЗМЕРЕНИЕ ПАРАМЕТРОВ ПАССИВНЫХ КОМПОНЕНТОВ**

**Цель работы** – ознакомление с возможностями цифрового мультиметра и с методикой работы с ним.

**Оборудование:** три различных резистора сопротивлением в диапазоне 100 – 400 Ом; два различных конденсатора ёмкостью в диапазоне  $3000 - 10000$  п $\Phi$ ; катушка индуктивности; выпрямительный диод.

### **1.1 Измерение сопротивления резисторов**

Для измерения сопротивления нужно использовать два щупа, один из которых подсоединяется на боковой панели **NI ELVIS II** к разъёму «**COM**» (земля), а другой – к разъёму «**VΩ**». Один щуп подсоединяется к одной ножке сопротивления, другой – ко второй ножке.

Прежде чем приступить к измерениям, необходимо запустить цифровой мультиметр **DMM** из окна запуска виртуальных инструментов (рис. 1.1).

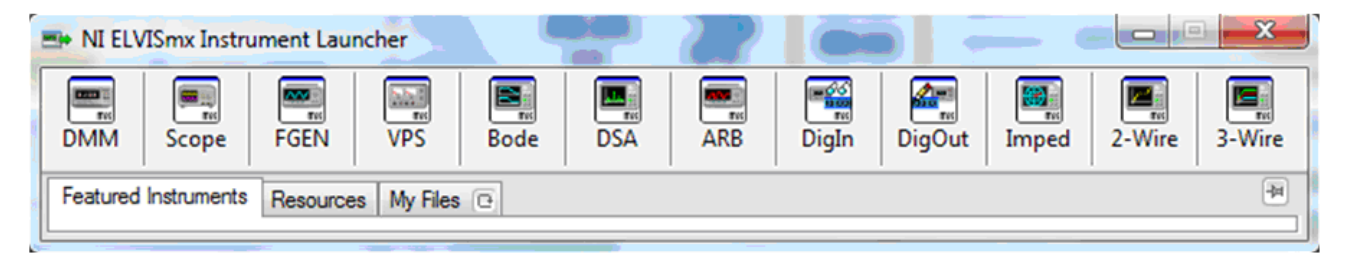

Рисунок 1.1 – Окно запуска виртуальных инструментов

Далее следует настроить виртуальный прибор **NI ELVISmx Digital Multimeter**. Для измерения сопротивления необходимо перевести виртуальный прибор в режим измерения омических сопротивлений, нажав на кнопку  $\Omega$ . Мультиметр примет вид, представленный на рисунке 1.2. Сопротивление измеряется в  $\Omega$  (Омах).

Запишите результаты измерений.

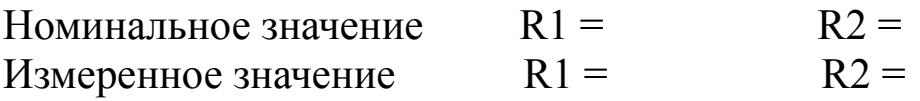

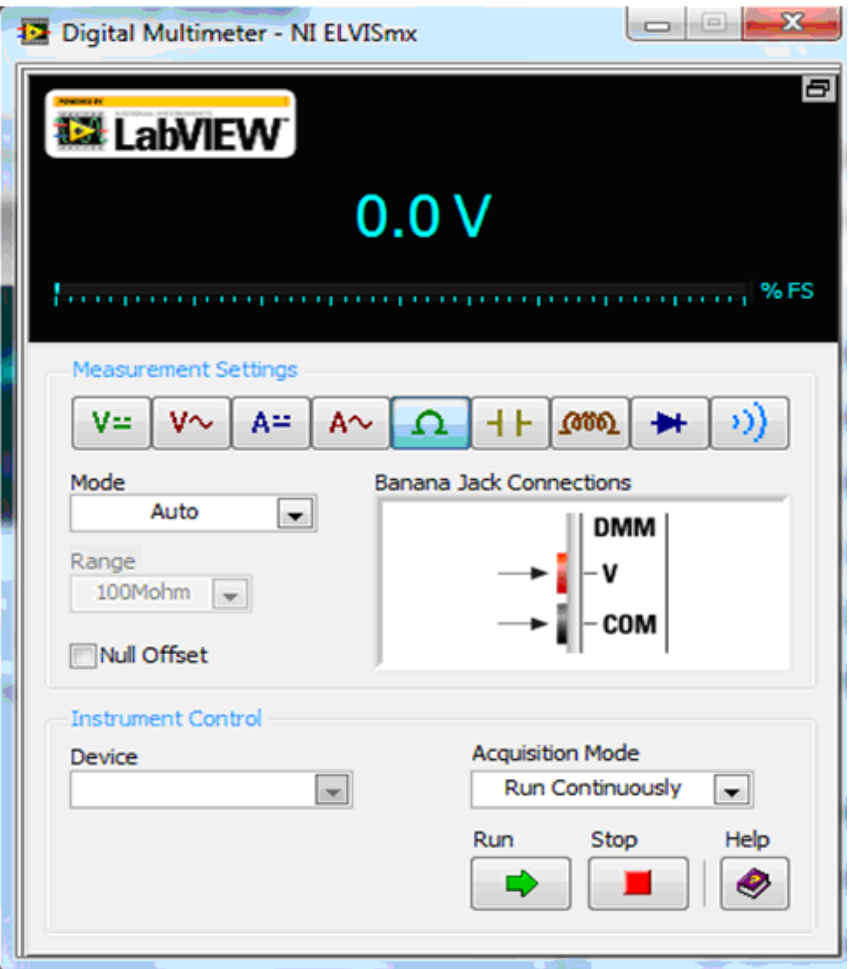

Рисунок 1.2 – Цифровой мультимер

Соберите последовательную, затем параллельную цепи из двух резисторов и измерьте их сопротивления. Сравните с результатами расчёта.

## **1.2 Измерение ёмкости**

Для измерения ёмкости необходимо перевести виртуальный прибор в соответствующий режим, нажав на кнопку  $H$ . Ёмкость измеряется в *F* (Фарадах). Для измерения ёмкости её «ножки» следует воткнуть в контакты **DUT+** и **DUT-**, находящихся на одной вертикальной прямой в поле **DMM/Impedance Analyzer**.

Запишите результаты измерений.

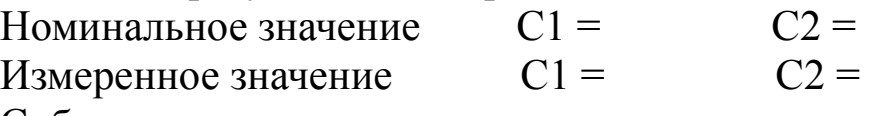

Соберите последовательную, затем параллельную цепи из двух ёмкостей и измерьте их общие ёмкости. Сравните с результатами расчёта.

### **1.3 Измерение индуктивности**

Для измерения индуктивности необходимо перевести виртуальный прибор в соответствующий режим, нажав на кнопку ... Индуктивность измеряется в *H* (Генри). Для измерения индуктивности её «ножки» следует воткнуть в контакты **DUT+ и DUT-**, находящиеся на одной вертикальной прямой в поле **DMM/Impedance Analyzer.**

Запишите результаты измерений.

Номинальное значение  $L1 = L2 =$ Измеренное значение  $L1 = L2 =$ 

Соберите последовательную, затем параллельную цепи из двух индуктивностей и измерьте их общую индуктивность. Сравните с результатами расчёта.

### **1.4 Определение работоспособности диодов**

Принцип определения работоспособности заключается в следующем. Подведение положительного напряжения к аноду диода приводит к тому, что через него начинает течь ток.

Для перехода в режим проверки работоспособности диода необходимо перевести виртуальный прибор в соответствующий режим, нажав на кнопку

Для проверки состояния диода, нужно воспользоваться контактными клеммами, одну из которых следует подключить к разъёму **«COM»** (земля), а другую к – **«VΩ»** на боковой панели **NI ELVIS II.** Сообщение **OPEN** означает, что в этом направлении диод находится в запертом состоянии, либо диод отсутствует в электрической цепи. При подключении диода измеряется скачок напряжения через диод, что отображается на дисплее виртуального прибора. При подключении диода в таком расположении контактных клемм от **«COM»** до **«VΩ»** ток потечёт, т.е. в этом направлении диод находится в незапертом состоянии.

### **1.5 Проверка целостности проводников**

Для перехода в режим проверки целостности электрических проводников необходимо перевести виртуальный прибор в соответствующий режим, нажав на иконку **....)**. Для диагностики разрыва в электрической цепи нужно воспользоваться контактными клеммами **«COM»** и **«VΩ»** на боковой панели **NI ELVIS II.**

Критерием целостности электрических проводников служит измеряемое значение сопротивления между контактными клеммами. Сопротивление между контактными клеммами менее 15 Ом регистрируется виртуальным прибором как отсутствие разрыва в цепи, в результате чего на дисплее виртуального прибора будет отображаться значение измеряемого сопротивления, состояние **GOOD**, а также будет выводиться характерный звуковой сигнал. В случае если значение сопротивления между контактными клеммами будет превышать значение 15 Ом, виртуальным прибором это будет интерпретироваться как разрыв цепи, при этом на дисплее виртуального прибора будет отображаться состояние **OPEN**, а характерный звук отсутствовать.

### **1.6 Измерение постоянных величин напряжения и силы тока**

Для измерения значения постоянного напряжения или силы тока необходимо перевести виртуальный прибор в режим, нажав на кнопки  $\overline{v}$  или  $\overline{a}$  соответственно. Далее необходимо воспользоваться разъёмами на боковой панели **NI ELVIS II**: **«COM»** (земля) и либо **«VΩ»** (для измерения напряжения), либо **«A»** (для измерения тока).

**Замечание.** Максимальное значение измеряемого напряжения и измеряемого тока не должно превышать 60 В и 2 A соответственно. Нужно внимательно следить, чтобы использовать при измерениях тока правильные гнёзда на боковой панели NI ELVIS II. Если забыть об этом предостережении, то можно в лучшем случае сжечь предохранитель или даже повредить тестер. Будьте внимательней!

Соберите схему, подключив один конец имеющегося резистора к **+5 В**, а другой – к **GROUND**. Установите **DMM** в режим измерения напряжения и измерьте падение напряжения на резисторе.

**Замечание.** Помните всегда, что для измерения тока цифровой мультиметр необходимо включить в цепь последовательно источником питания, поскольку для измерения тока нужно, чтобы ток протекал через регистрирующий прибор. Аналогично описанной процедуре можно измерять ток, протекающий в любом узле схемы или даже через один единственный компонент.

Установите **DMM** в режим измерения тока, отсоедините провод от гнезда **VΩ** и подключите к гнезду **А**, разорвите цепь, отсоединив сопротивление от земли **GROUND,** и общий провод **DMM** подсоедините к **GROUND**, подключите прибор в разрыв цепи между открытым концом резистора и **GROUND**, измерьте ток через резистор.

### **Контрольные вопросы**

1.Какие измерения позволяет провести прибор мультиметр?

2.Как вычислить эквивалентное сопротивление двух последовательно и двух параллельно соединённых резисторов?

3.Как вычислить эквивалентную ёмкость двух последовательно и двух параллельно соединённых конденсаторов?

4.Как вычислить эквивалентную индуктивность двух последовательно и двух параллельно соединённых катушек индуктивности?

5.Как определить направление протекания тока через диод?

6.На каком принципе основана методика проверки целостности проводника?

7.Как взаимосвязаны напряжение на резисторе и протекающий через него ток?

8.Как должен быть подключён мультиметр к электрической цепи в режиме измерения тока?

**Литература** [1 с.7–16]

## <span id="page-10-0"></span>**ЭЛЕКТРИЧЕСКИЕ ЦЕПИ ПОСТОЯННОГО ТОКА. ПРОВЕРКА ЗАКОНОВ КИРХГОФА**

**Цель работы** – ознакомление с контрольно-измерительной аппаратурой, предназначенной для измерения параметров электрических цепей постоянного тока и методикой измерения этих параметров.

**Оборудование:** три различных резистора, сопротивление которых лежит в диапазоне 200 – 1000 Ом.

### **2.1 Измерение сопротивлений**

Исследуемая электрическая цепь постоянного тока представлена на рисунке 2.1 и состоит из источника напряжения и трех резисторов, величины которых следует измерить. Методика измерений сопротивлений описана в лабораторной работе №1. Результаты измерений следует занести в таблицу 2.1.

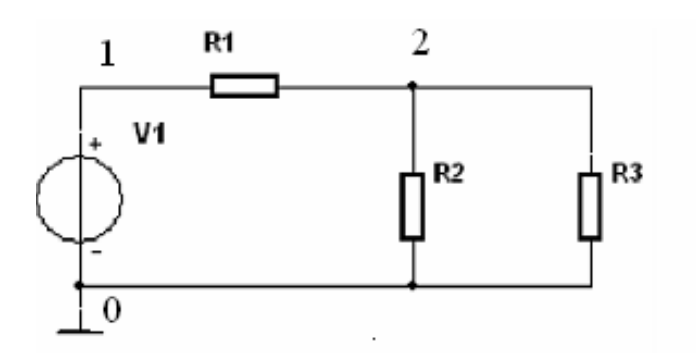

Рисунок 2.1 – Принципиальная электрическая схема разветвлённой цепи

## Таблица 2.1

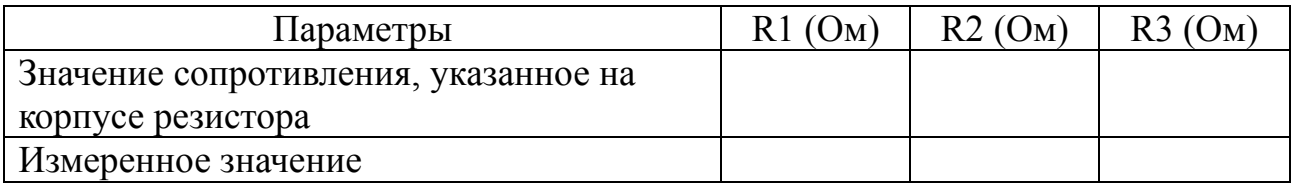

Сравните измеренные значения сопротивлений с номинальными значениями, указанными на корпусе резистора.

Рассчитайте токи и напряжения в исследуемой цепи и занесите их значения в таблицу 2.2.

### **2.2 Расчёт токов и напряжений в среде Multisim**

Собрать в среде Multisim исследуемую электрическую цепь. Значения напряжения источника V1 для всех вариантов задания равно 10 В. Значения сопротивлений резисторов следует взять из п.1 данной лабораторной работы, т. е. измеренные значения.

Для расчета токов и напряжений нужно запустить программу автоматического расчета, выбрав в главном меню пункты **Simulate/Analyses/DC Operating Point**. Откроется окно выбора параметров расчета, где из доступного набора, отображаемого в левой части, надо перенести в правую те параметры, которые требуется рассчитать (см. рис.2.2).

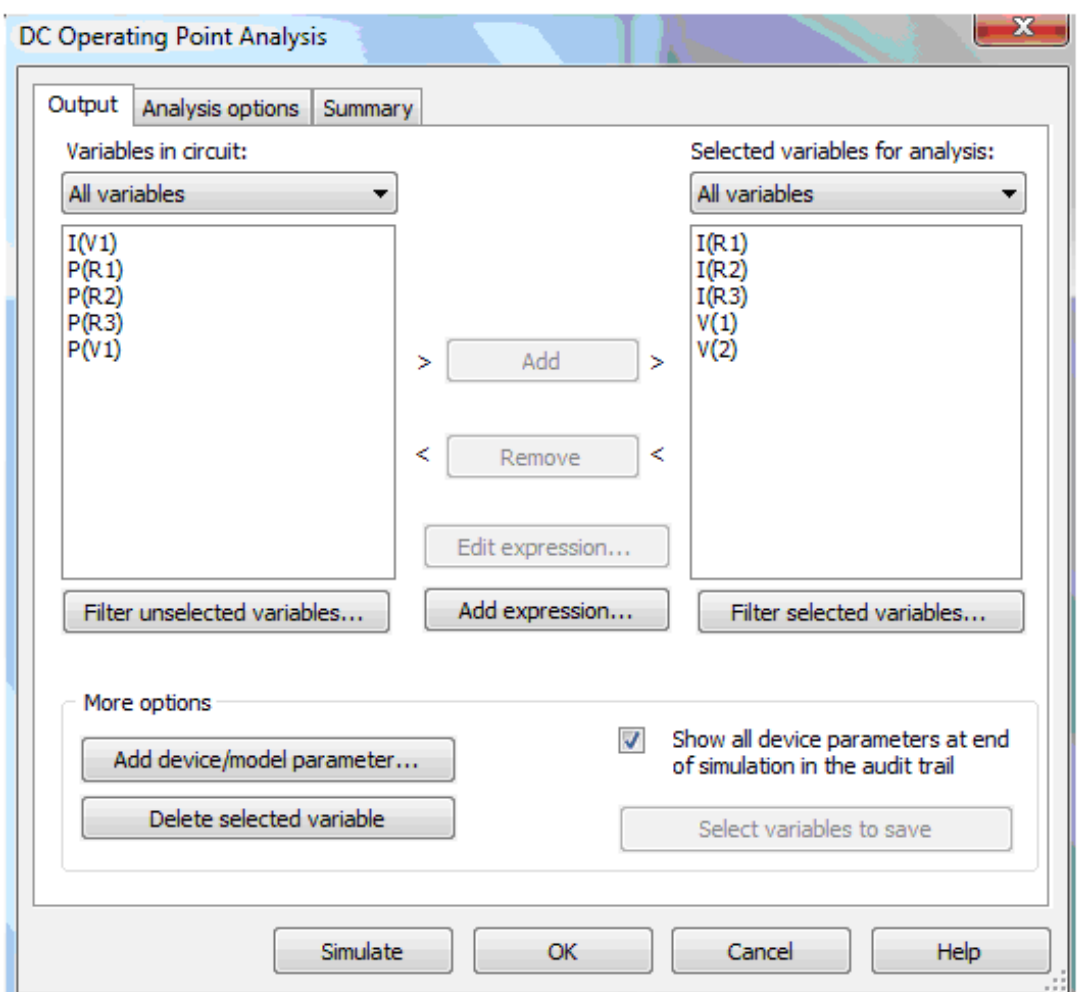

Рисунок 2.2 – Окно выбора параметров

Запустить расчёт нажатием кнопки **Simulate**. Занести рассчитанные значения в таблицу 2.2.

### **2.3 Измерение токов и напряжений в среде Multisim**

Для проведения измерений добавляем на рабочий стол **Multisim**  прибор мультиметр через меню инструментов у правой границы окна **Multisim**. Для проведения каждого измерения прибор необходимо с помощью соединительных линий подключить к нужным точкам цепи и задать соответствующий вид измерения.

Результаты измерений занести в таблицу 2.2.

### **2.4 Измерение токов и напряжений в NI ELVIS II**

Собрать на рабочем столе установки электрическую цепь, схема которой показана на рисунке 2.1. В качестве источника напряжения следует использовать регулируемый источник напряжения **VPS** (**Variable Power Supplies**) (рис.2.3), позволяющий вырабатывать напряжение от -12 В до 0 (**Supply-**) и от 0 до +12 В (**Supply+**).

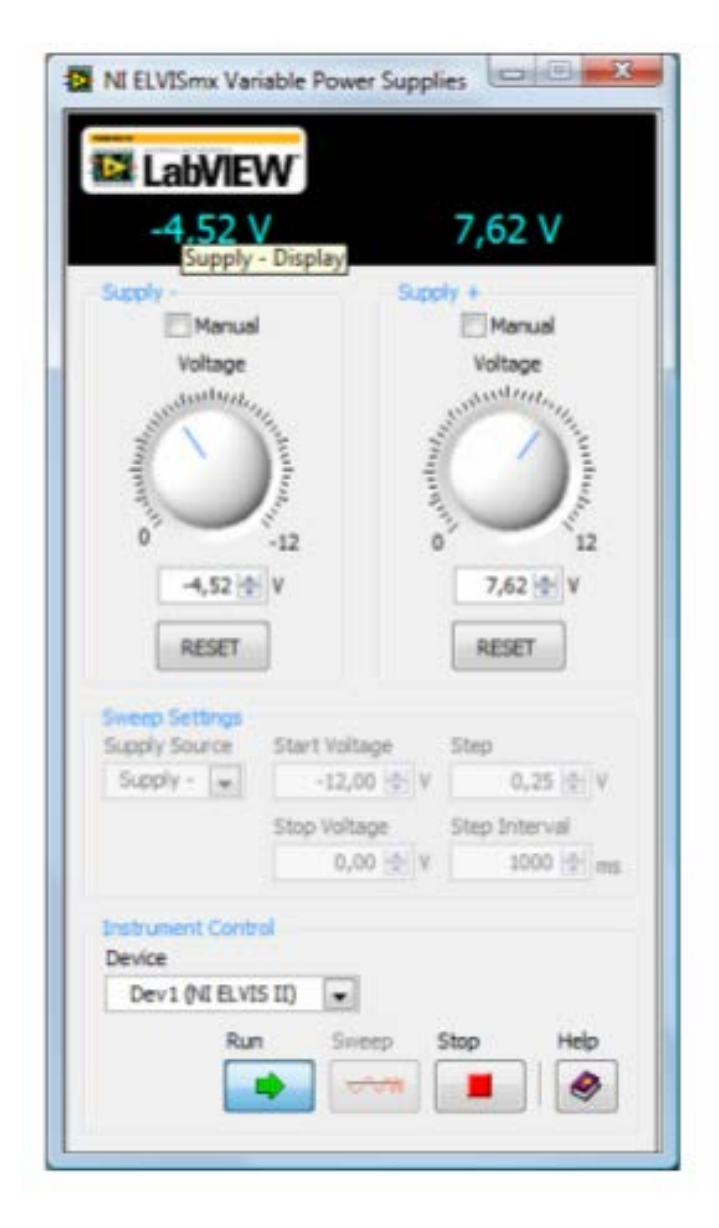

Рисунок 2.3 – Лицевая панель источника постоянного напряжения

В данной работе используется источник положительного напряжения **Supply+**. Выходными клеммами источника являются клеммы **Supply+** и **Ground** на лицевой панели установки. Установив требуемое напряжение 10 В, следует включить тумблер питания на лицевой панели лабораторной установки и включить источник напряжения кнопкой **Run**.

Затем нужно измерить напряжения между точками 1–2 и 2–0 и токи в ветвях схемы. **Необходимо помнить**, что измеряемый ток должен протекать через регистрирующий прибор. Результаты измерений отобразить в таблице 2.2.

## Таблица 2.2

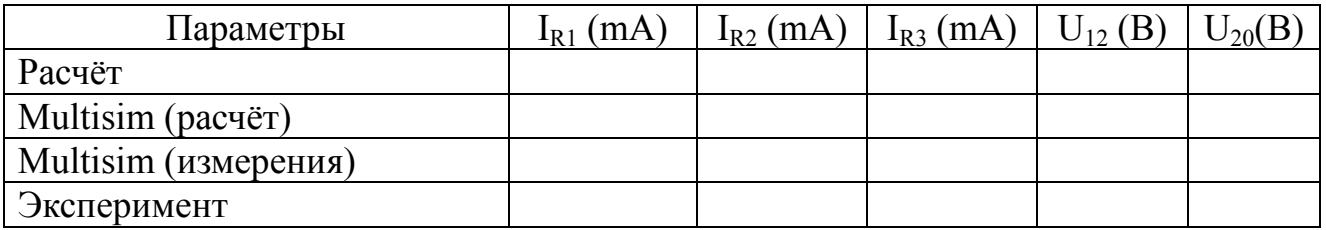

По результатам измерений вычислить баланс мощностей источника и приёмников электрической энергии, а также проверить выполнение первого и второго законов Кирхгофа.

### **Контрольные вопросы**

1.Сформулируйте закон Ома для участка цепи.

2.Сформулируйте первый и второй законы Кирхгофа.

3.Поясните, как следует включить вольтметр для измерения падения напряжения на участке цепи.

4.Поясните, как следует включить амперметр для измерения тока в ветви.

5.Каким должно быть внутреннее сопротивление идеального вольтметра?

6.Каким должно быть внутреннее сопротивление идеального амперметра?

7.С какой целью проверяется баланс мощностей?

**Литература** [1 с. 25–31]; [2 с. 15–45]

## <span id="page-15-0"></span>**ЭЛЕКТРИЧЕСКИЕ ЦЕПИ СИНУСОИДАЛЬНОГО ТОКА**

**Цель работы** – приобретение навыков практической работы с контрольно-измерительной аппаратурой и закрепление теоретических знаний об электрических цепях синусоидального тока.

**Оборудование:** резистор сопротивлением 51 Ом; конденсатор емкостью 2,2 мкФ; катушка индуктивности 10 мГн.

### **3.1. Измерение комплексного сопротивления**

Измерение комплексного сопротивления цепи осуществляется с помощью прибора **Impedance Analyzer**, лицевая панель которого показана на рисунке 3.1.

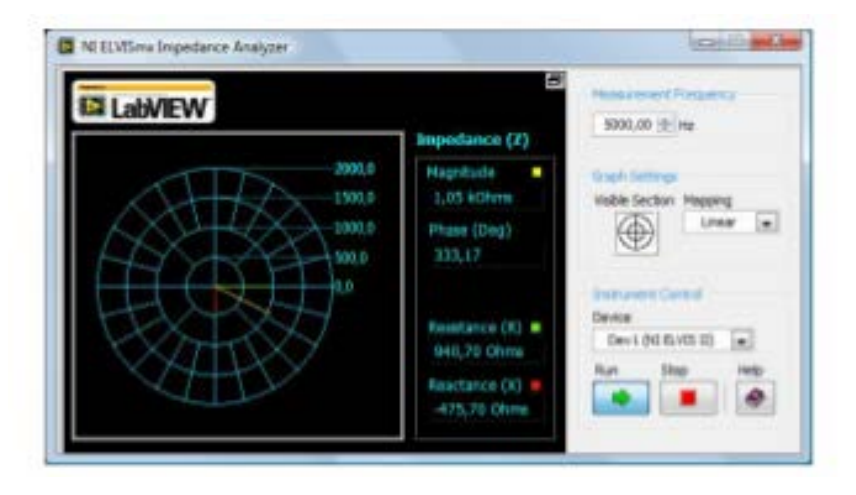

Рисунок 3.1 – Лицевая панель прибора **Impedance Analyzer**

Предварительно следует определить комплексные сопротивления компонентов, из которых будут в дальнейшем собираться электрические цепи. Подключите резистор к гнездам **Dut+** и **Dut-** контактной полосы **Impendance Analyzer** на лицевой панели установки, являющимися входными гнездами анализатора. Установите частоту измерений 1000 Гц. Запустите прибор кнопкой **Run**. Зафиксируйте в отчёте показания прибора, представив в отчёте его лицевую панель.

Проделайте аналогичную процедуру с конденсатором и с катушкой индуктивности.

Соберите цепь синусоидального тока, состоящую из последовательно соединенных резистора R1 и конденсатора С1. Зафиксируйте в отчёте значения частоты сигнала, а также величины

активного и реактивного сопротивлений и модуля и фазы комплексного сопротивления.

$$
f = 1000 \text{ Fq} \qquad \mathbf{R} = \mathbf{X}_{\mathbf{C}} = \mathbf{z} = \boldsymbol{\varphi} =
$$

Проведите расчет измеренных ранее величин и зафиксируйте эти значения

$$
f = 1000 \text{ Fq} \qquad \qquad \mathbf{R} = \qquad \qquad \mathbf{X}_{\mathbf{C}} = \qquad \qquad \mathbf{z} = \qquad \qquad \boldsymbol{\varphi} =
$$

Проведите аналогичные измерения для цепи, состоящей из последовательно соединённых резистора R и катушки индуктивности L. Результаты измерений и расчётов этой цепи также отобразите в отчёте.

Измеренные значения

f =1000  $\Gamma$  $\text{u}$  **R** =  $\text{X}_{\text{L}}$  **= <b>z** =  $\varphi$  =

Расчётные значения

f =1000  $\Gamma$  $\text{u}$  **R** = **x**<sub> $\text{L}$  = **z** = *q* =</sub>

#### **3.2 Измерение параметров цепи с помощью мультиметра**

Соберите на рабочем столе установки электрическую цепь, показанную на рисунке 3.2.

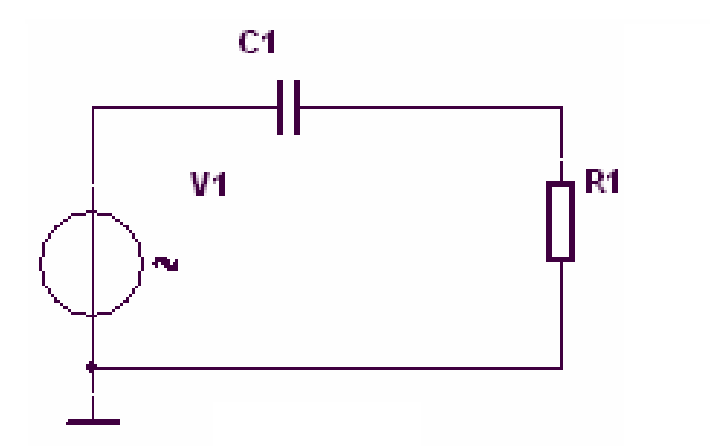

Рисунок 3.2 – Принципиальная электрическая схема исследуемой цепи

В качестве источника синусоидального сигнала следует использовать функциональный генератор **FGEN** (Function Generator), выход которого выведен на лицевую панель в разделе **Function Generator** (вывод **FGEN** ) и расположен правее разъёма **BNC1**. Вторым выводом генератора является **GROUND,** также расположенный на лицевой панели установки. Лицевая панель генератора представлена на рисунке 3.3.

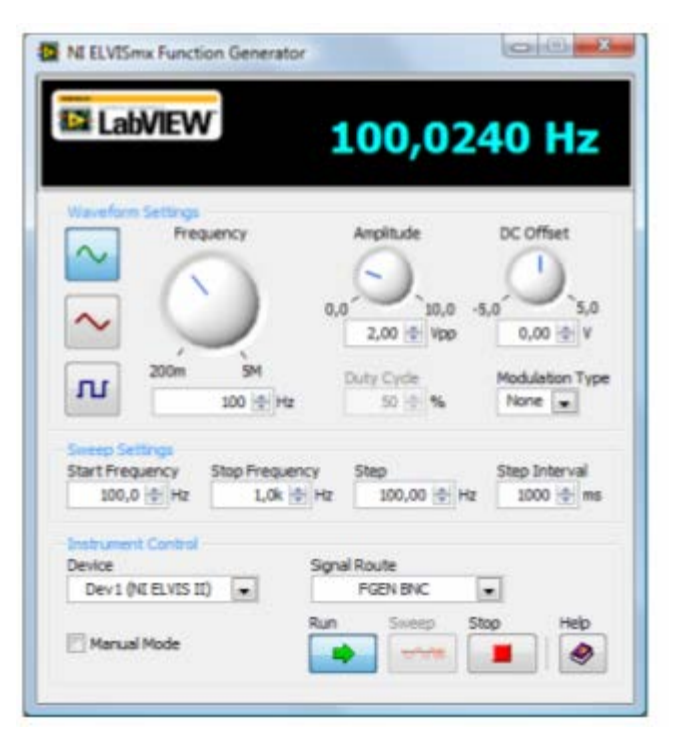

Рисунок 3.3 – Лицевая панель функционального генератора

Установите режим формирования синусоидального напряжения. Амплитуду сигнала установите равной 2,82 В, частоту – 1000 Гц.

Такое, несколько странное значение амплитуды, выбирается из следующих соображений.

В данной установке регулятором **Amplitude** устанавливается значение, соответствующее размаху выходного сигнала от минимального до максимального значений, т. е. **Магнитуда** сигнала. При наших выставленных значениях **Амплитуда** сигнала будет иметь примерное значение 1,41 В, а его эффективное (действующее) значение будет равно 1 В. В окне **Signal Route** следует выбрать режим **Prototyping board**, в этом случае сигнал будет выведен на макетную плату. Генератор включается кнопкой **Run**.

Установив мультиметр в режим измерения переменного напряжения кнопкой  $\| \mathbf{v} \cdot \|$  следует измерить напряжение на выходе

генератора, а также падения напряжений на резисторе и на конденсаторе. Полученные результаты необходимо зафиксировать в отчёте.

$$
U_{\rm BX} = U_R = U_C =
$$

По результатам измерений нужно построить векторную диаграмму напряжений и токов в цепи.

Провести аналогичные измерения для цепи, состоящей из последовательно соединённых резистора и катушки индуктивности.

### **3.3 Измерение параметров цепи с помощью осциллографа**

С помощью осциллографа следует измерить напряжение источника синусоидального сигнала и падение напряжения на резисторе, а также сдвиг фаз между этими напряжениями. Осциллограф (**Scope**), лицевая панель которого показана на рисунке 3.4, следует подключить к выходу источника сигнала и к резистору. Для этого разъём **СН0**, расположенный на боковой панели, с помощью кабеля необходимо соединить с выводом **FGEN** на лицевой панели. В этом случае источник сигнала оказывается подключённым к одному из входов осциллографа. Точку соединения резистора и конденсатора с помощью кабеля нужно подключить к разъёму **СН1**. Оба луча осциллографа следует сделать активными, поставив галочки в окне **Enabled**. Нулевой канал (**Channel 0**) необходимо подключить к источнику сигнала, для чего в окне **Source** следует установить **СН0**. В аналогичном окне первого канала нужно выставить соответственно **СН1**, подключив тем самым первый канал осциллографа к резистору.

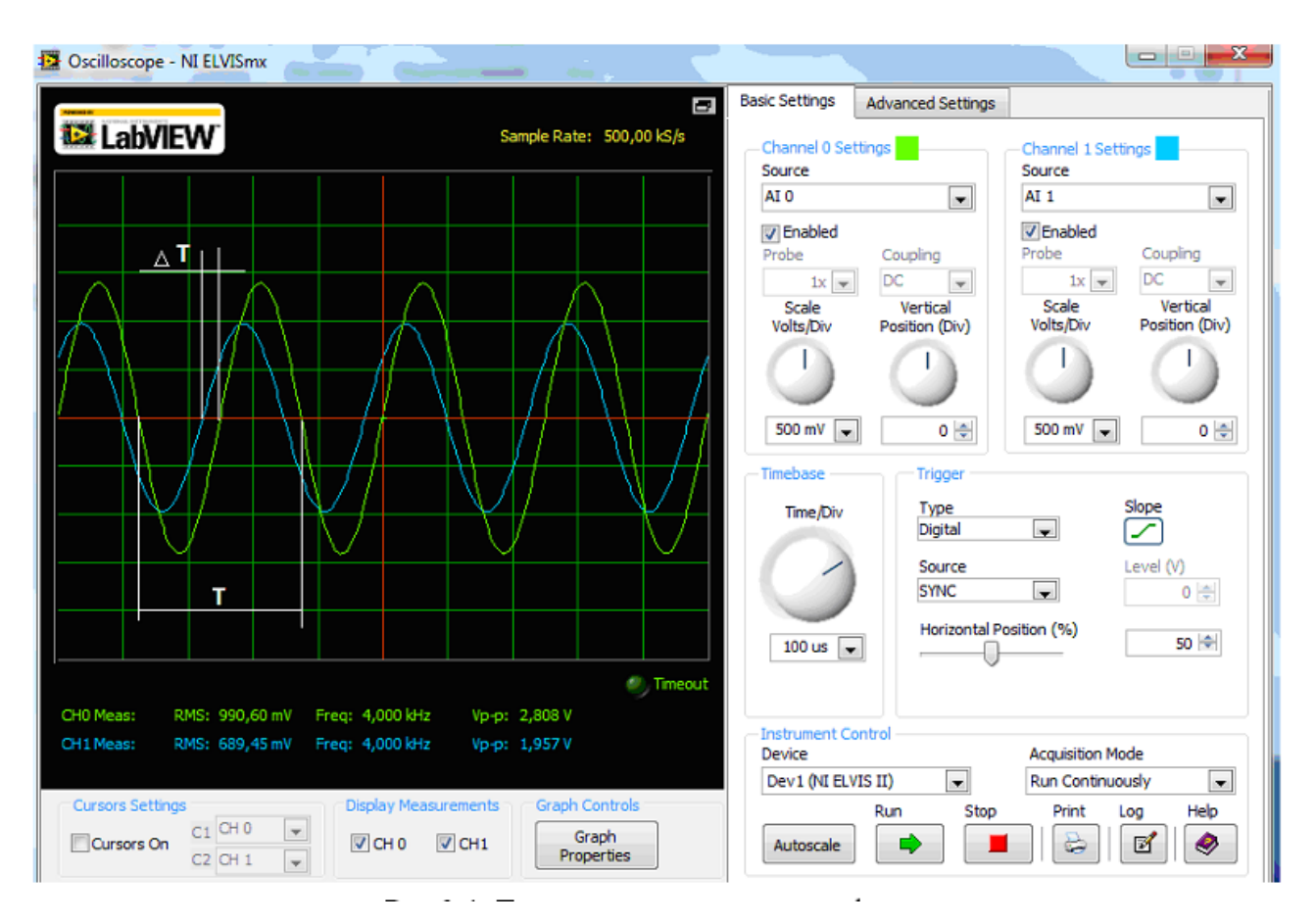

Рисунок 3.4 – Лицевая панель осциллографа

Затем следует измерить амплитуды сигналов по каждому из каналов и занести эти данные в отчёт.

Разность фаз между сигналами φ вычисляется через временной сдвиг между ними. Временной сдвиг ∆Т между сигналами пропорционален сдвигу фаз φ между ними. В то же время период Т сигнала соответствует разности фаз 360°. Следовательно, разность фаз φ между сигналами в градусах можно определить из пропорции

$$
\varphi = 360 \frac{\Delta T}{T} \, .
$$

Результаты измерений занести в отчёт.

Проведите аналогичные измерения для цепи, состоящей из последовательно соединённых резистора и катушки индуктивности.

### **Контрольные вопросы**

1.Какую величину показывает вольтметр при измерениях в цепи синусоидального тока?

2.Какую величину называют комплексным сопротивлением?

3. Зависят ли от частоты активная и реактивная составляющие комплексного сопротивления?

4.Сформулируйте закон Ома для цепи синусоидального тока.

5.Сформулируйте законы Кирхгофа для цепи синусоидального тока.

6.Что называют векторной диаграммой электрической цепи синусоидального тока?

**7.**Поясните методику измерения сдвига фаз между сигналами с помощью осциллографа.

**Литература** [1 с. 17–24, 80–85]; [2 с. 46–90]

Конец ознакомительного фрагмента. Приобрести книгу можно в интернет-магазине «Электронный универс» [e-Univers.ru](https://e-univers.ru/catalog/T0006785/)